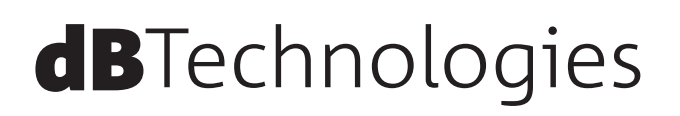

# **VIO S115 プロフェッショナル アクティブ サブウーファー**

**取扱説明書**

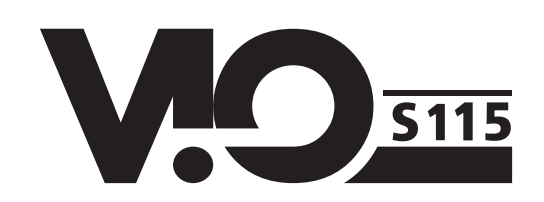

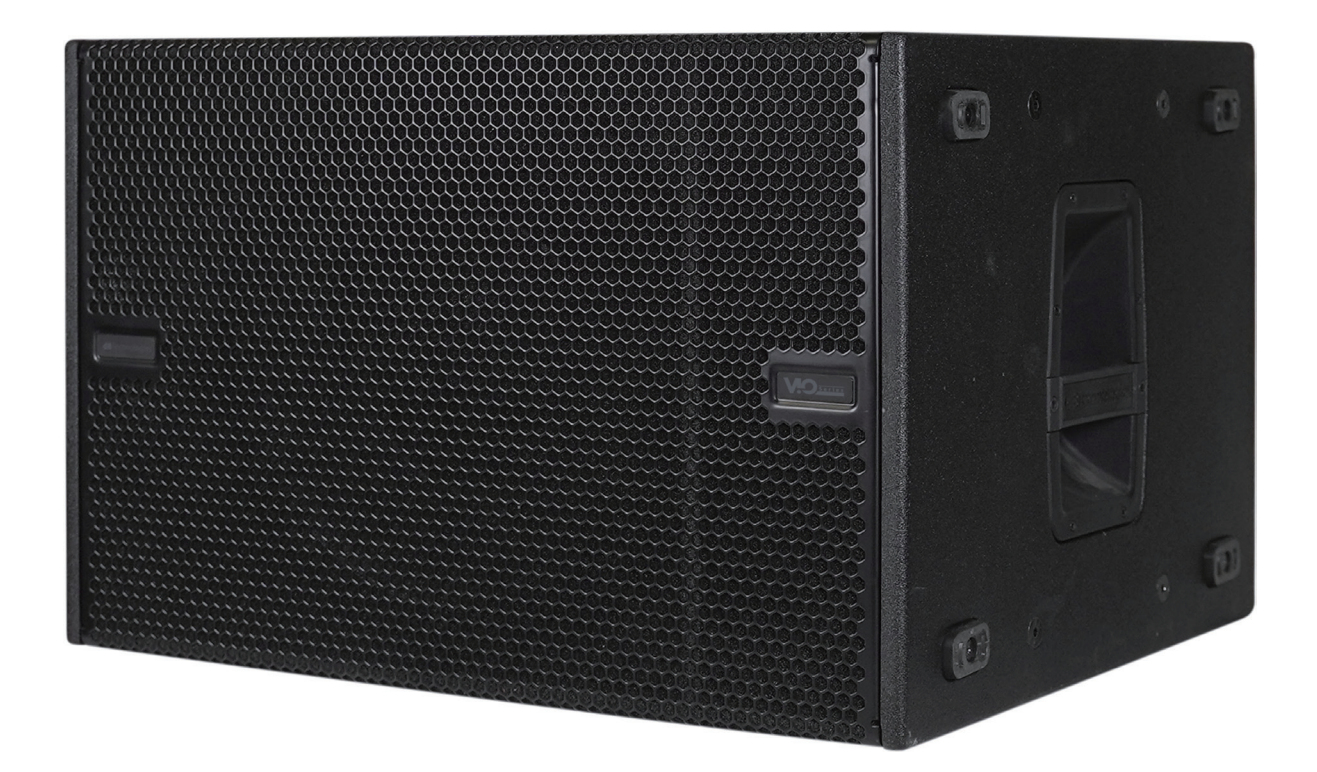

# <span id="page-1-0"></span>安全にお使いいただくために

製品を安全に正しくお使いいただき、あなたや他の人々への危害や財産への損害を未然に防止するために、以下の注意事項を よくお読みください。

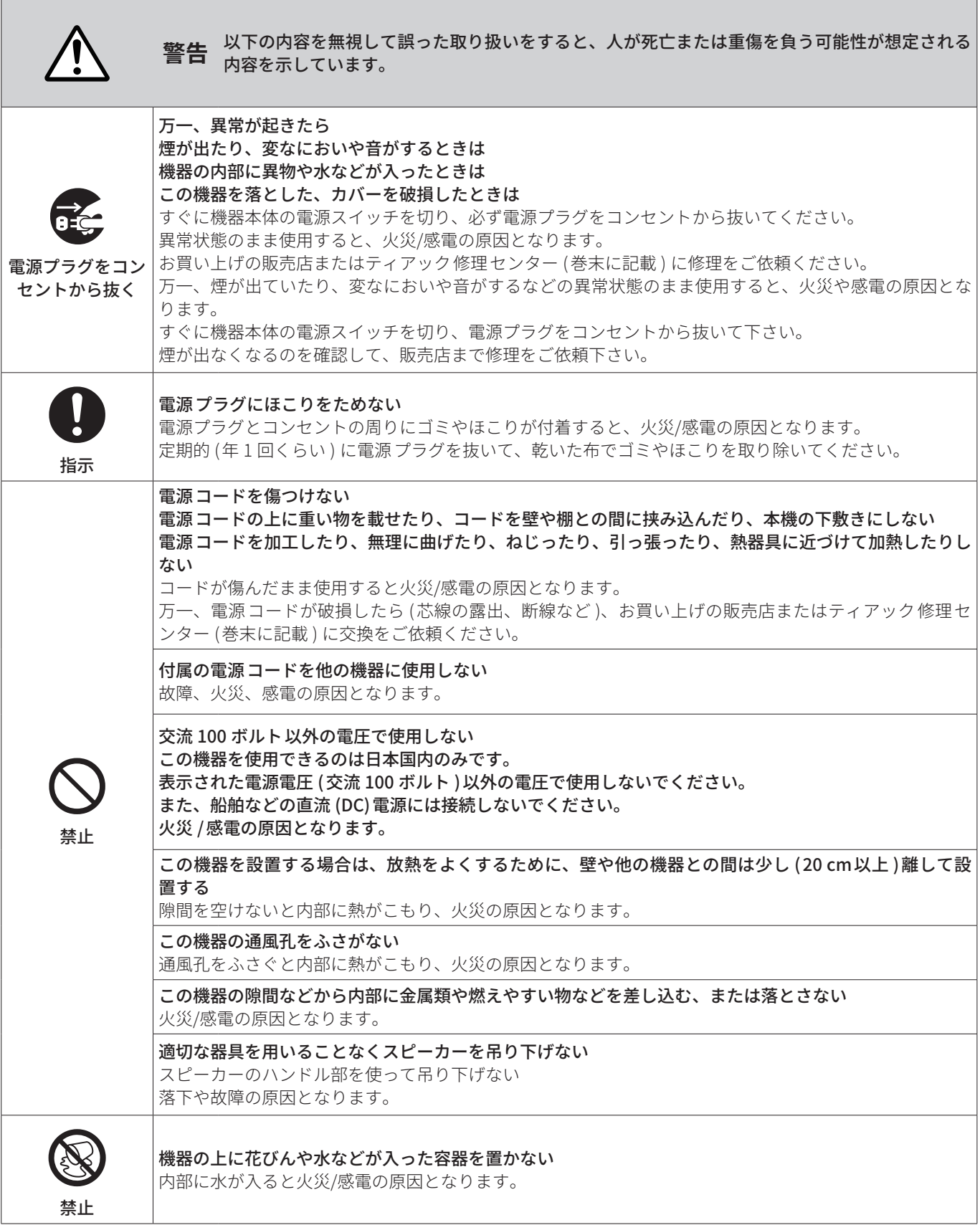

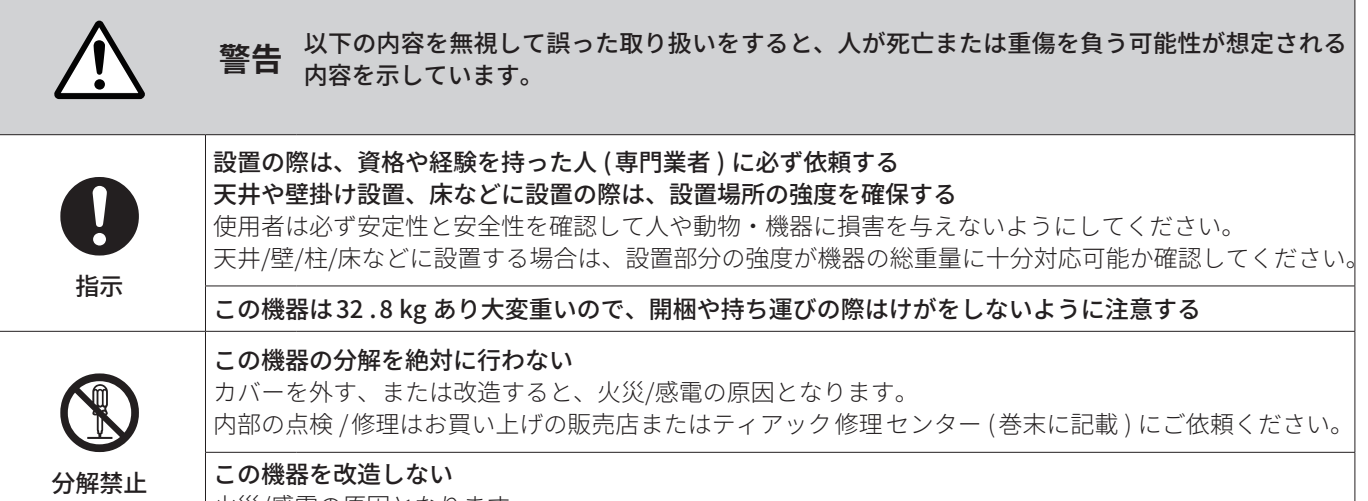

火災/感電の原因となります。

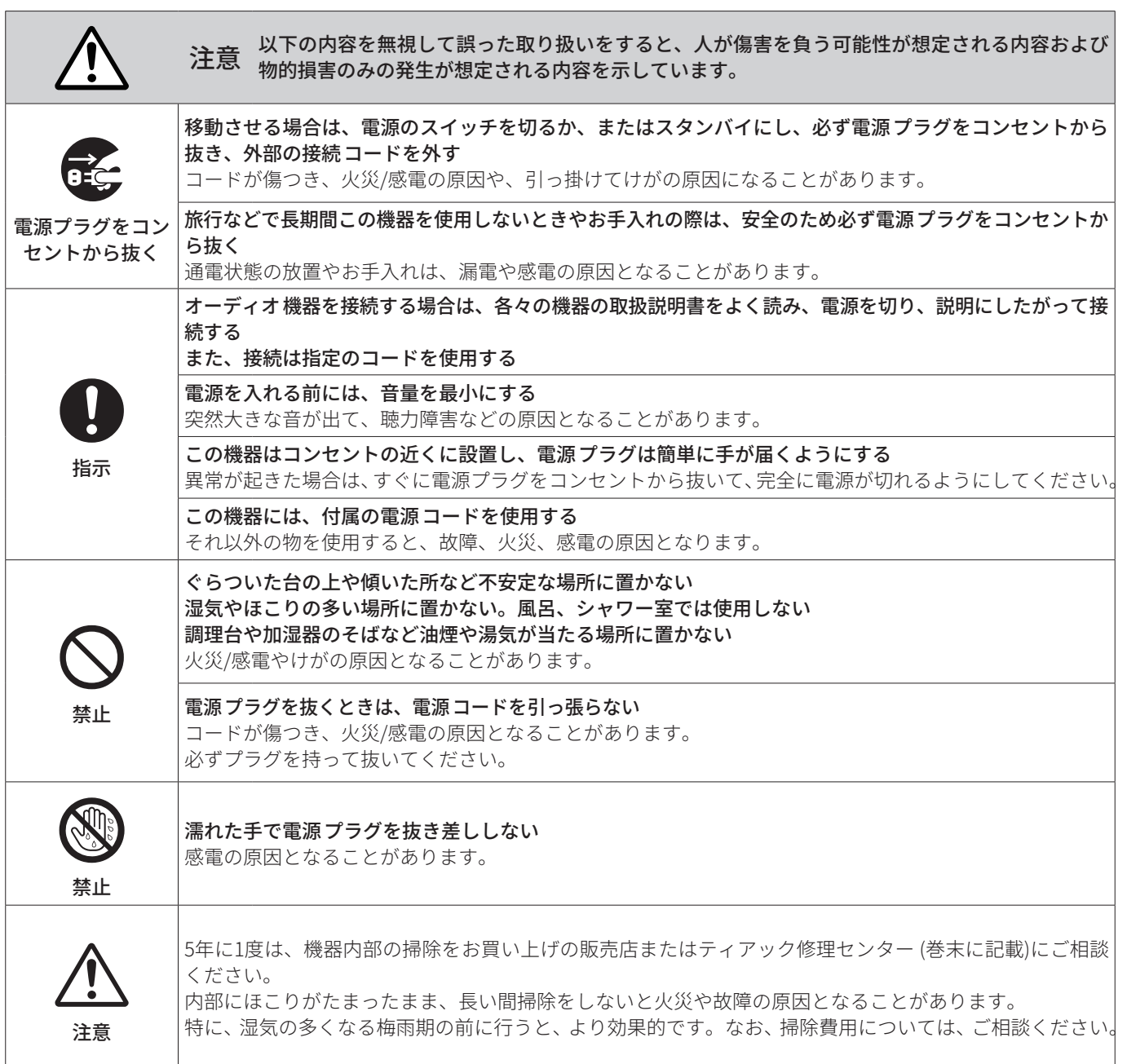

# **目次**

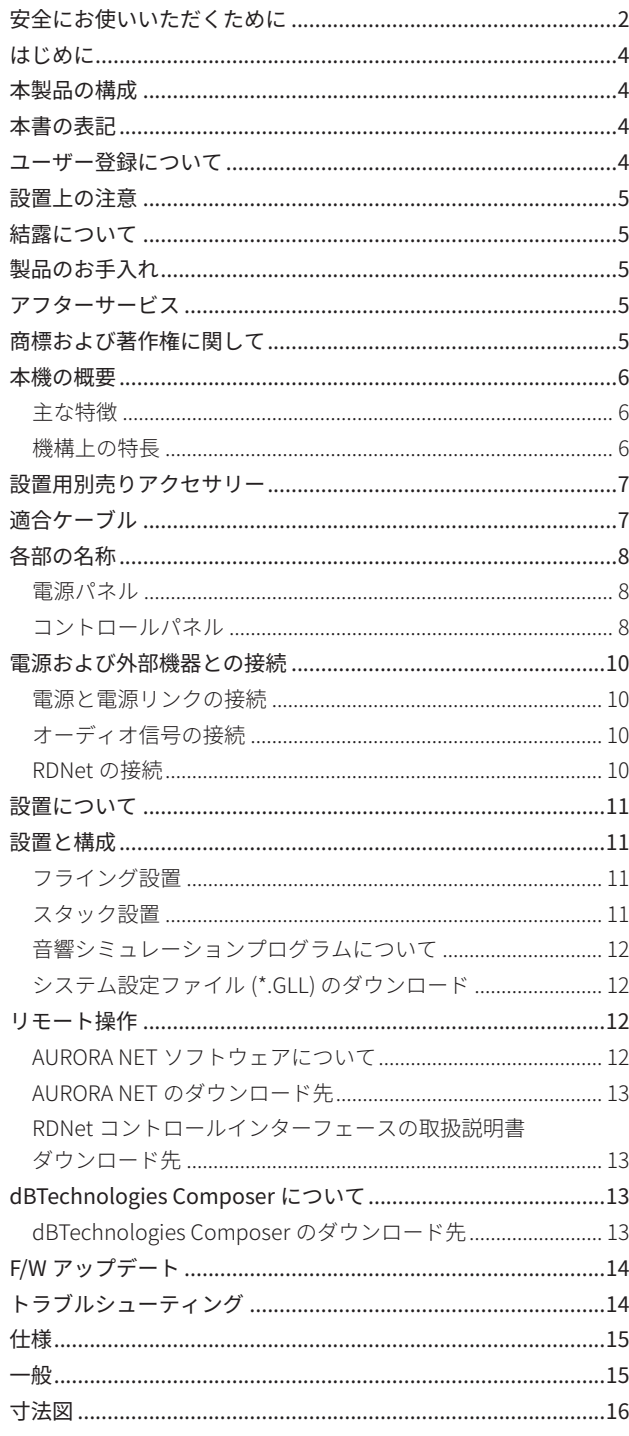

# はじめに

このたびは、dBTechnologies VIO S115 をお買い上げいただきまして、 誠にありがとうございます。

ご使用になる前に、この取扱説明書をよくお読みになり、正しい取 り扱い方法をご理解いただいた上で、末永くご愛用くださいますよ うお願い申しあげます。お読みになったあとは、いつでも見られる ところに保管してください。

● 取扱説明書 (日本語) は、TASCAM のウェブサイトからダウンロー ドすることができます。

# https://tascam.jp/jp/product/vio\_s115 /top

● 最新版の取扱説明書 (英語) については、dBTechnologies のウェ ブサイトのダウンロードページから、"VIO" の項目を選択して、 上段 "Manuals" の列から対象となる PDF ファイルをダウンロー ドしてください。

http://www.dbtechnologies.com/en/downloads/

# 本製品の構成

本製品の構成は、以下の通りです。

なお、開梱は本体に損傷を与えないよう慎重に行ってください。 梱包箱と梱包材は、後日輸送するときのために保管しておいてくだ さい。付属品が不足している場合や輸送中の損傷が見られる場合は、 当社までご連絡ください。

- o 本体 (VIO S115 ) .........................................................................×1
- o Neutrik powerCON TRUE1 付 電源コード.............................×1 ( 定格 : 電圧125 V / 電流 15 A )
- o 取扱説明書 ( 本書、保証書付き )............................................×1

# 本書の表記

本書では、以下のような表記を使います。

- 本機および外部機器のボタン/端子などを「 POWER」のよう に太字で表記します。
- 本機のディスプレーに表示される文字を MAIN "のように \_ で使って表記します。

#### ヒント

本機を、このように使うことができる、といったヒントを記載 します。

## メモ

補足説明、特殊なケースの説明などを記載します。

#### 注意

指示を守らないと、人がけがをしたり、機器が壊れたり、デー タが失われたりする可能性がある場合に記載します。

# ユーザー登録について

dBTechnologies の下記ウェブサイトにて、オンラインでのユーザー 登録をお願いいたします。

#### http://www.dbtechnologies.com/en/support/register/

**● 各種ソフトウェア、および F/W アップデーターをダウンロード** する場合、ユーザー登録が必要になります。

# <span id="page-4-0"></span>設置上の注意

- 設置は、資格や経験を持った人 (専門業者)が必ず行い、使用者 は必ず安定性と安全性を確認して人や動物・機器に損害を与え ないようにしてください。
- 本製品を使用する国の法律、および安全規格を遵守してください。 また、安全に使用するため、使用前に定期的に全てのパーツが 正常な状態であることを確認してください。
- フライング構成またはスタック構成の設計、計算、設置、テスト、 メンテナンスは、認定された専門家が行ってください。
- 次のような場所に設置しないてください。音質低下の原因、ま たは故障の原因となります。
	- 暖房器具のそばなど極端に温度が高い場所
	- 極端に温度が低い場所
	- 湿気の多い場所や風通しが悪い場所。
- 放熱をよくするために、本機の上には物を置かないでください。
- 熱を発生する機器の上に本機を置かないでください。
- 本機の近くに大型トランスを持つ機器がある場合にハム(うな り ) を誘導することがあります。この場合は、この機器との間 隔や方向を変えてください。
- テレビやラジオの近くで本機を動作させると、テレビ画面に色 むらが出る、またはラジオからの雑音が出ることがあります。 この場合は、本機を遠ざけて使用してください。
- 携帯電話などの無線機器を本機の近くで使用すると、着信時や 発進時、通話時に本機から雑音が出ることがあります。この場 合は、それらの機器を本機から遠ざけるか、もしくは電源を切っ てください。
- 設置部分の強度が機器の総重量に十分対応可能か確認してくだ さい。( 設置部分の強度が不足している場合、落下や転倒して、 人や動物・機器に損害の原因になります。)
- o AEB Industriale 社およびティアック株式会社は、適切な安全対 策が施されてない不適切な設置に対して責任を負いません。

# 結露について

本機を寒い場所から暖かい場所へ移動したときや、寒い部屋を暖め た直後など、気温が急激に変化すると結露を生じることがあります。 結露したときは、約1 〜2 時間放置してから電源を入れてお使いく ださい。

# 製品のお手入れ

製品の汚れは、柔らかい布でからぶきしてください。 化学雑巾、ベンジン、シンナー、アルコールなどで拭かないでくだ さい。表面を傷める、または色落ちさせる原因となります。

# アフターサービス

- この製品には、保証書が添付 (巻末に記載) されています。大切 に保管してください。万が一お買い上げの販売店印の捺印やご 購入日の記載が無い場合は、無料修理保証の対象外になります ので、ご購入時のレシートなどご購入店 / ご購入日が確認でき るものを一緒に保管してください。
- 保証期間は、お買い上げ日より1年です。保証期間中は、保証書 に記載の無料修理規定によりティアック修理センター (巻末に 記載 ) が無料修理致します。その他の詳細については、保証書 をご参照ください。
- o 保証期間経過後、または保証書を提示されない場合の修理につ いては、お買い上げの販売店またはティアック修理センター (巻 末に記載 ) にご相談ください。修理によって機能を維持できる 場合は、お客様のご要望により有料修理いたします。
- 万一、故障が発生した場合は使用を中止し、お買い上げの販売 店またはティアック修理センター ( 巻末に記載 ) までご連絡くだ さい。
- 修理を依頼 される場合は、次の内容をお知らせください。なお、 本機の故障、もしくは不具合により発生した付随的損害 ( 録音 内容などの補償 ) の責については、ご容赦ください。
	- 型名、型番 (VIO S115)
	- 製造番号 (Serial No.)
	- ●故障の症状 (できるだけ詳しく)
	- お買い上げ年月日
	- お買い上げ販売店名
- お問い合わせ先については、巻末をご参照ください。
- 本機を廃棄する場合に必要となる収集費などの費用は、お客様 のご負担になります。

# 商標および著作権に関して

- TASCAM およびタスカムは、ティアック株式会社の登録商標です。
- o Microsoft、Windows、Windows Vista および Windows Media は、 米国 Microsoft Corporation の米国、日本およびその他の国にお ける登録商標または商標です。
- Neutrik お よ び etherCON は、Neutrik AG の 登 録 商 標 で す。 また、powerCON および TRUE1 は、Neutrik AG の商標です。
- Digipro は AEB INDUSTRIALE SRL の商標です。
- dBTechnologies は A.E.B Industriale SRL のそれぞれの国におけ る商標または登録商標です。
- EASE® is a registered trademark of AFMG Technologies GmbH.
- その他、記載されている会社名、製品名、ロゴマークは各社の 商標または登録商標です。

# <span id="page-5-0"></span>本機の概要

dBTechnologies VIO S115は、VIO シリーズの中で最もコンパクト なアクティブサブウーファーです。

このアクティブサブウーファーは長年のスピーカー開発の経験から 生み出されており、音響的にも電気的にも最適化された技術や相応 しい素材で作られています。

VIO X シリーズのフルレンジスピーカーを完璧に補完し、パワー、 技術革新、最適化されたデザインを融合させた最高品質のサウンド システムです。

#### 主な特徴

- バスレフ構造
- 表面の耐久性を高めるポリウレアコーティングが施された合板 を使用
- 専用アクセサリーにより、スタック、フライングどちらでも使 用可能
- Digipro G3 アンプ (クラス D) によって、最大 SPL で134 dB(1 m)、 RMS 900 W を出力する静音 アンプを搭載
- 全ての入力端子と操作子を本体リア側アンプ部の操作パネルに 集約
- 雷源やオーディオ信号の最適なワイヤリングができるデイジー チェーン 接続に対応
- RDNet コントロールボードを内蔵し、リモート管理ソフトウェ ア dBTechnologies AURORANET に対応 また、AFMG Technologies 社製 EASE FOCUS 3 (フリーウェア) の音響シミュレーションプログラム ( Windows 対応のみ ) にも 対応しています。 (12 ページの「[音響シミュレーションプログラムについて](#page-11-1)」を

参照 )

#### 機構上の特長

フライング構成でもスタック構成でも迅速な設置が可能なデザイン は次のような特長を備えています。

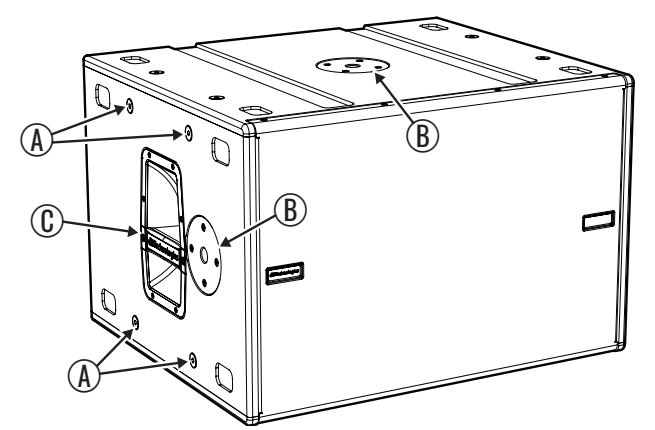

#### (A) 固定ポイント

- リンクプレート LP-4を使用して、2台目の VIO-S115を接続して スタックまたはフライング構成が可能。
- リンクプレート LP-4を使用して、フライバー DRK-1または DRK-2 に接続して吊り下げることが可能。
- リンクプレート LP-5を使用して、アクティブスピーカー VIO X206 と接続可能。
- **Bスレッドホール** M20 径のポールを使用して、複数のスピーカーを接続可能。
- C運搬用ハンドル ( 各側面に1 ヶ所づつ装備 )
	- *6 dBTechnologies VIO S115*

# 注意

- ●本機の運搬用ハンドルを利用して固定しないでください。
- 固定ネジを同時に外さないでください。各フライングポイント 1 ヶ所づつ外してください。

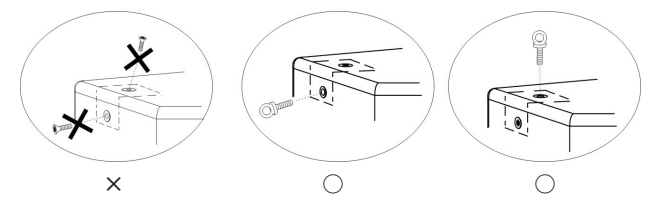

# <span id="page-6-1"></span><span id="page-6-0"></span>設置用別売りアクセサリー

輸送や本体設置のために下記の別売りアクセサリーが、ご使用にな れます。

## DRK-1 フライバー

他の VIO-S115との接続用

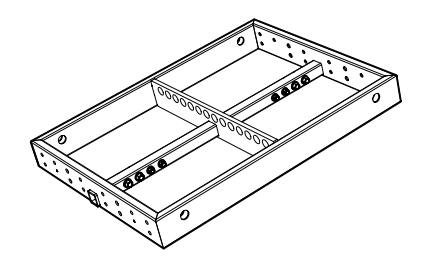

DRK-2 マルチフライバー 他の VIO-S115との接続用

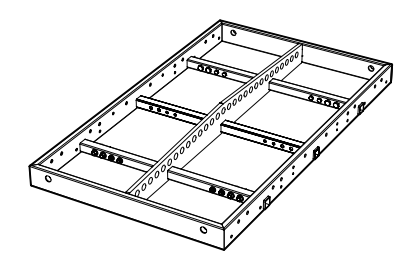

LP-4 リンクプレート

複数の VIO-S115どうしの接続、またはフライバー DRK-1 や DRK-2 との接続用

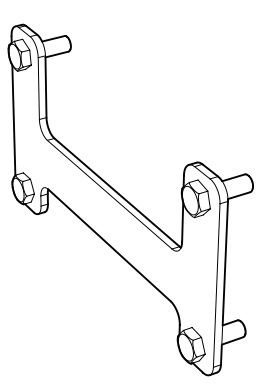

LP-5 リンクプレート

アクティブスピーカー VIO X206 とスタック構成またはフライング 構成での接続用

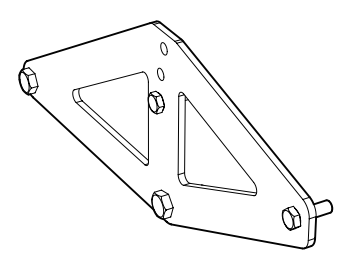

## RC-1 レインカバー

屋外使用時に、アンプ部やコントロール部を雨から防ぎます。

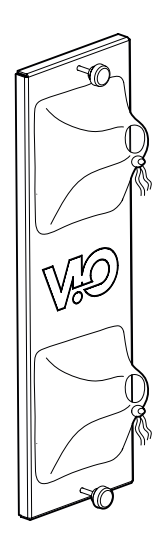

# メモ

dBTechnologies Composer ソフトウェアを使用すると、設置 する方法によって、安全な耐荷重を確認することができます。 (13 ページの「 [dBTechnologies Composer について](#page-12-1)」を参照 )

#### 注意

- 別売りアクセサリーを安全にお使いいただくために、使用前など 定期的にしっかりと固定 / 組み立てされているかチェックしてく ださい。( 弊社は、不適切なアクセサリーの使用、または追加に よる損傷に対していかなる責任も負いません。)
- 指定の荷重や台数を超えての設置は、機器または人に損害を与 える恐れがあります。

#### 各アクセサリーの取扱説明書

dBTechnologies のウェブサイトより、各アクセサリーの取扱説明 書をダウンロードできます。

"Installation" の項目を選択して、上段の "Manuals" の列から対象 となるアクセサリーの PDF ファイルをダウンロードしてください。

http://www.dbtechnologies.com/en/downloads.aspx

# 適合ケーブル

本機に適合するオーディオケーブルには、以下のタイプがあります。

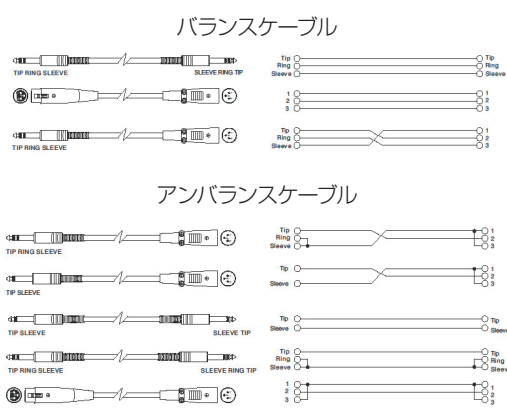

# 注意

ケーブルの接続 / 取り外しは、必ず電源を切って電源コードを 全て外した状態で行ってください。

<span id="page-7-1"></span><span id="page-7-0"></span>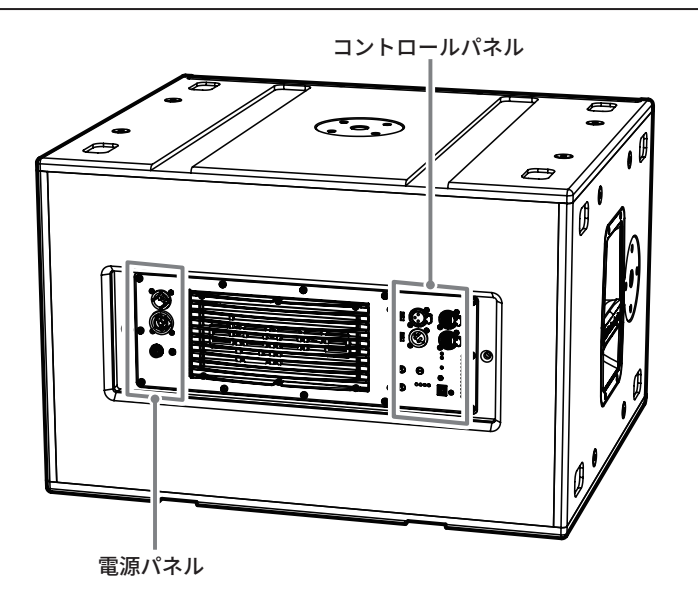

# 電源パネル

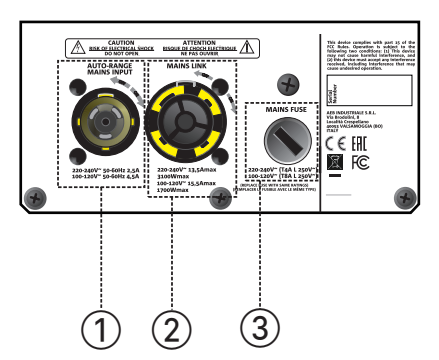

#### 1AUTO RANGE MAINS INPUT ( 電源入力端子 )

付属の Neutrik 社製 powerCON TRUE1付電源コードを接続します。 電源コードを接続して、プラグ端子を時計回りに回転させると端 子がロックして、電源が入ります。

# 注意

- 電源を入れる前に必ず、本機の SUB Attenuation (6) のレベル が [mute] の位置にあること、また音源側の機器は音声出力を 行っていない、または音量が最小であることを確認して下さい。
- ●ケーブルの接続や取り外しは、必ず電源を切って電源コードを 全て外した状態で行ってください。
- 不具合や音質劣化を防ぐために、ダメージを受けたケーブルは 新しいものと交換してください。

#### $(2)$  MAINS LINK (リンク電源出力端子)

リンク電源用の出力端子で Neutrik 社製 powerCON TRUE1 端子 を採用しており、電源入力端子と並列で接続されています。 ご使用時は、別売りの専用 Neutrik 社製 powerCON TRUE1 付 LINK ケーブルをお使いください。 接続可能な機器の台数については、仕様欄をご覧ください。

# **(3) MAINS FUSE (電源ヒューズ)**

電源ヒューズが格納されています。 万一、動作しなくなった場合は、電源コードを抜いてティアッ ク修理センター ( 巻末に記載 ) にご相談ください。

コントロールパネル  $(12)$   $(13)$   $(14)$   $(15)$ 5 6  $\left( 4\right)$  $(11)$ **dB**Technologies  $(8)$   $(9)(10)$ 

# 4Balanced Audio Input ( オーディオ入力端子 )

バランス XLR 対応のオーディオ入力端子で、ミキサーや他のス ピーカー ( 音源 ) からの入力が可能です。

## 5Balanced Audio Link/Xover Output ( オーディオ出力端子 )

バランス XLR 対応のオーディオ出力端子で、出力信号は MODE スイッチ (9) で Link、または Xover を選択することが可能です。

- Link: 入力される信号と同じ信号を他のサブウーファー やアクティブスピーカーに出力します。
- Xover: 本機によってクロスオーバー処理された信号を他の スピーカーに出力します。

## メモ

クロスオーバー周波数の設定は、Xover [Hz] (⑩)、または dBTechnologies AURORANET 上で行えます。

#### 6  SUB Attenuation

#### ( サブウーファー・アテネーション調整つまみ )

入力信号を処理してサブウーファー信号の感度を調整します。 この設定を変えても出力端子から出力される Link 信号や Xover 信号には影響しません。 電源を投入する前は必ず、[mute] の位置に設定してください。

#### 7  Subwoofer Delay [ms]

#### ( サブウーファー・ディレイ調整つまみ )

サブウーファーから再生される音を0 〜5 .0 ms の範囲において 0 .5 ms 刻みで調整します。複数のサブウーファーやラインアレ イスピーカーなど、設置場所による到達時間のズレを調整します。

#### 8Subwoofer Polarity ( フェーズ切り換えスイッチ )

サブウーファーのフェーズを切り換えるスイッチです。複数の サブウーファーどうし、または他のラインアレイスピーカーと のフェーズを揃えたり、カーディオイド構成にしたりする場合 に便利です。

#### 9MODE (Link/Xover 切り換えスイッチ )

Balanced Audio Link/Xover Output (5) から出力される信号 の種類を選択できます。

#### 0Xover [Hz] (Xover 周波数調整つまみ )

Xover 信号のクロスオーバー周波数を下記の値から選択できます。 o 70 /75 /80 /85 /90 /95 /100 /105 /110 /120 Hz

処理された信号は、MODE スイッチ (⑨) で [Xover] が選択され ている場合に出力端子から出力されます。

#### qStatus ( ステータス LED)

● Limiter LED (赤色)

入力信号の歪み音や他の不具合で内部リミッターが作動した 場合に点灯します。

( 本機の不具合で停止した場合は、点滅します。)

これは、アンプ回路が信号の歪みを防ぎ、ユニットが過負荷 になるのを防ぎます。

## 注意

Limiter LED が連続して点灯した状態は、入力信号の歪み音を伴 う、過度の負荷をかかっている状態を示しています。そのまま の状態で、長時間連続使用しないでください。その場合、機器 が壊れたりする原因となります。

#### ● Signal LED ( 緑色)

オーディオ信号が入力されている時に点滅し、適正な入力信 号時のみ点灯します。

その他の不具合で停止した場合は、消灯します。

● Status LED (黄色)

電源投入時に数秒間点灯し、正常な状態で動作している時は 消灯しています。

アンプ内部の温度をモニターし、オーバーヒートの保護回路 が作動した場合、Status LED が点滅することで知らせます。 適正な内部温度になってから、音量と全ての機能は元通りに 復帰し、消灯します。

その他の不具合で停止した場合は、点灯します。

 $\bullet$  ON (緑色)

正常に状態で動作している時、またはその他の不具合で点灯 します。

本機の不具合で停止した場合は、消灯します。

#### (2) RDNet Data IN (RDNet ネットワーク入力端子)

ネットワークケーブル用の入力用の端子で、RDNet Control 8 や RDNet Control 2と接続します。

#### **13 RDNet Data Out (RDNet ネットワーク出力端子)**

ネットワークケーブル用の出力用の端子で、デイジーチェーン 接続により他の RDNet 対応スピーカーと接続します。

#### (4) コントロール LED

● Remote Preset Active

RDNet によるネットワーク接続に関する LED です。

 $\bullet$  Link

RDNet ネットワーク上にあり、本機が認識されている場合に 点灯します。

o Active データトラフィックがある場合に点滅します。

RDNet リモートコントロールによって本機の操作パネルから 設定されたすべてのローカル設定がバイパスされている場合 に点灯します。

#### **16 USB Data Service (サービス用 USB 端子)**

この USB B 端子を使って、本機のファームウェアを更新するこ とができます。

詳細は、14 ページの「 [F/W アップデート](#page-13-1)」を参照してください。

## 注意

サービス用 USB 端子は、本製品のファームウェアアップデート 専用です。破損や故障の原因となるため、他の USB 機器を接続 しないでください。

# <span id="page-9-0"></span>電源および外部機器との接続

本機はデイジーチェーン接続でき、電源とオーディオ信号を1台目の スピーカーから、2台目以降のスピーカーに供給することができます。 また、RDNet ネットワーク接続が可能です。

#### <span id="page-9-1"></span>電源と電源リンクの接続

#### 電源の接続

AUTO-RANGE MAINS INPUT(1) に、付属の Neutrik powerCON TRUE1 付 電源コードを接続し、時計回りに端子を回転させてロッ クしてください。ロックされると電源が入ります。また、電源を落 とす場合は、逆の手順で取り外してください。

#### 注意

- 電源を入れる前に、必ず本機の SUB Attenuation (6) の位 置が [mute] であることを確認してください。
- o 電源コードは、必ず付属の Neutrik powerCON TRUE1 付 電源 コードをご使用ください。また、電源 LINK ケーブルは、必ず Neutrik powerCON TRUE1 付 LINK ケーブル (別売り ) をお買 い求めの上、ご使用ください。それ以外のケーブルを使用す ると感電およびスピーカーの動作に影響する場合があります。 (弊社は、不適切なケーブルやコード類またはアクセサリーの 使用もしくは追加による損傷に対していかなる責任も負いま せん。)
- 不具合や音質劣化を防ぐために、ダメージを受けたケーブルは 新しいものと交換してください。
- ●ケーブルの接続や取り外しは、必ず電源を切って電源コードを 全て外した状態で行ってください。
- ●濡れた手または、機器や電源コードが濡れた状態で、絶対に雷 源コードの接続や取り外しをしないでください。感電および機 器を破損する恐れがあります。

#### 電源リンクの接続

電源との接続、およびスピーカーどうしの接続は、以下の手順で接 続してください。

- **1.** 1台目のスピーカーの AUTO RANGE MAINS INPUT (1) と電 源装置を付属の powerCON TRUE1 付 端子ケーブルで接続する。
- **2.** 1台目のスピーカーの MAINS LINK (2) と、2台目のスピーカー の AUTO RANGE MAINS INPUT (1) を接続する。

この手順を繰り返して、スピーカーを最大供給電流の範囲まで接続 可能です。( 接続可能台数は、仕様欄を参照してください。)

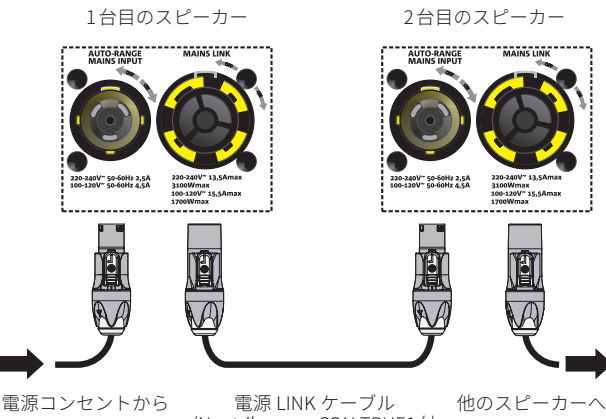

(Neutrik powerCON TRUE1 付 LINK ケーブル、別売品 )

# <span id="page-9-2"></span>オーディオ信号の接続

オーディオ信号の接続、およびスピーカーどうしの接続は、以下の 手順で接続してください。

- **1.** 1台目のスピーカーの Balance Audio Input (4) と音源装置を XLR 端子ケーブルで接続する。
- **2.** 1台目のスピーカーの Balance Audio Link/Xover Output (5) と2台目のスピーカーの Balance Audio Input (4)) を接続する。

この操作を繰り返して、システム構成の全てのスピーカーを接続し てください。

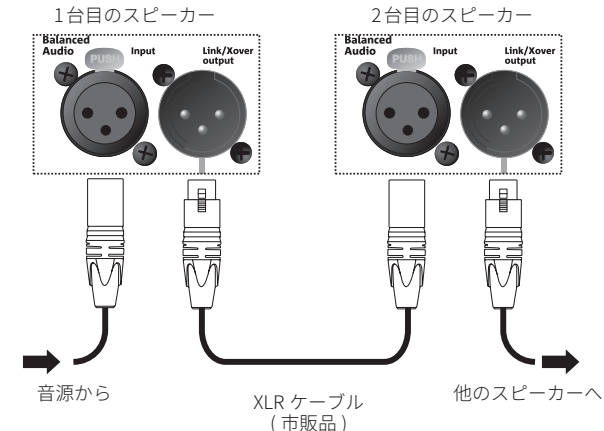

#### 注意

- 電源を入れる前には、音源側の機器は音声出力を行わない、 または音量を最小にして下さい。
- 不具合や音質劣化を防ぐために、ダメージを受けたケーブル は新しいものと交換してください。

# <span id="page-9-3"></span>RDNet の接続

RDNet コントロールインターフェースとの接続、およびスピーカー どうしの接続は、以下の手順で接続してください。

- **1.** 1台目のスピーカーの RDNet Data IN (⑫) と別売りの RDNet コ ントロールインターフェース (RDNet Control 8、または RDNet Control 2) を etherCON 端子ケーブル ( 別売り ) で接続する。
- **2.** 1台目のスピーカーの RDNet Data Out (13) と2台目のスピー カーの RDNet Data IN (12) を接続する。

スピーカーの電源がオンになると、Link LED が点灯して接続が完 了したことを示します。他の Active LED が点滅を始め、データ通 信が行われている時は Active LED が点滅します。

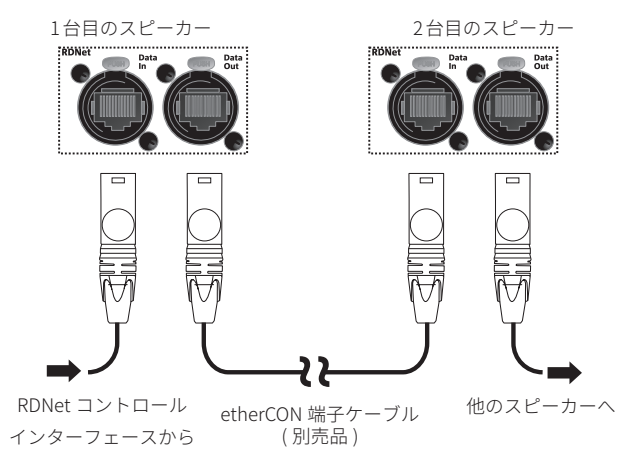

- 本機をネットワーク接続で制御をする場合、入力感度調整 /DSP 等の設定は、ネットワークでの設定が優先されます。( スピーカー 単体での設定は、使用されません。)
- RDNet ネットワークの使用方法の詳細は、[12 ページの「](#page-11-2)リモー [ト操作](#page-11-2)」を参照してください。

# <span id="page-10-0"></span>設置について

電源を入れる前に、必ず、本機背面の SUB Attenuation (6) の位 置が [mute] であることを確認してください。 また、本機に接続している音源側の機器は音声出力を行っていない、

または音量も最小にして下さい。

- 各端子類や操作部については、[8 ページの「](#page-7-1)各部の名称」を 参照してください。
- 電源コードの接続方法については[、10 ページの「](#page-9-1)電源と電源 [リンクの接続](#page-9-1)」を参照してください。
- 各ケーブルの接続方法については[、10 ページの「](#page-9-2)オーディオ [信号の接続](#page-9-2)」、および「 [RDNet の接続](#page-9-3)」を参照してください。

#### 注意

ここで紹介する設置方法以外で、絶対に設置しないでください。 指示を守らない場合、人がけがをしたり、機器が壊れたりする 原因となります。

- ●設計・計算・設置・テスト・メンテナンスは、資格や経験を持っ た人 ( 専門業者 ) が必ず行い、使用者は必ず安定性と安全性を確 認して人や動物・機器に損害を与えないようにしてください。
- ●設置部分の強度が機器の総重量に十分対応可能か確認してくだ さい。( 設置部分の強度が不足している場合、落下や転倒して、 人や動物・機器に損害の原因になります。)
- スピーカーを設置する前にすべての部品をチェックし、ダメー ジ・変形・歪み・欠落がないか確認し、設置中の安全に問題が ないことを確認してください。また、本機の運搬用ハンドルを 固定方法として、使用しないでください。
- 別売りアクセサリーを安全にお使い頂くために、使用前など定 期的にしっかりと固定・組み立てされているかチェックしてく ださい。( 弊社は、不適切なアクセサリーの使用、または追加に よる損傷に対していかなる責任も負いません。) 別売りアクセサリーについては、7ページの「[設置用別売り](#page-6-1) [アクセサリー](#page-6-1)」を参照してください。
- スピーカーは、必ず安定した場所に確実に設置してください。
- 安全上の理由により、適切な固定方法を用いることなくスピー カーを重ねて設置しないでください。
- ●本製品を使用する国の法律、および安全規格を遵守してください。 また、安全に使用するため、使用前に定期的に全てのパーツが 正常な状態であることを確認してください。
- o AEB Industriale 社およびティアック株式会社は、適切な安全対 策が施されてない不適切な設置に対して責任を負いません。

#### メモ

本製品を安全に設置・設定するために、EASE FOCUS ソフトウェ ア (\*) 用に作成された VIO-S 115 用 .GLL ファイルを用意しています。 \* EASE FOCUS ソフトウェアについては[、12 ページの「](#page-11-1)音響シミュ [レーションプログラムについて](#page-11-1)」を参照してください。

# 設置と構成

本機は、別売りの吊り下げフレーム (以降、"フライバー"と称し ます ) を使って、ラインアレイまたはスタック構成が可能です。

#### メモ

本文中に出てくるフライバーやブラケットなどのアクセサリー類に ついては、別売りになります。

## 注意

主な安全規格に基づくフライング構成、またはスタック構成の最大 接続台数は、フライバー本体のラベル、および各アクセサリーの取 扱説明書に記載されています。

# フライング設置

フライバー DRK-1 または DRK-2 を使用することで、より大きなカ バレッジを構成することができます。

フライバーはリンクプレート LP-4 を介して VIO-S115とフライバー に付属のネジで固定できます。また、リンクプレート LP-5 を使用 して VIO-S115と VIO X206 アクティブスピーカーを接続することが 可能です。

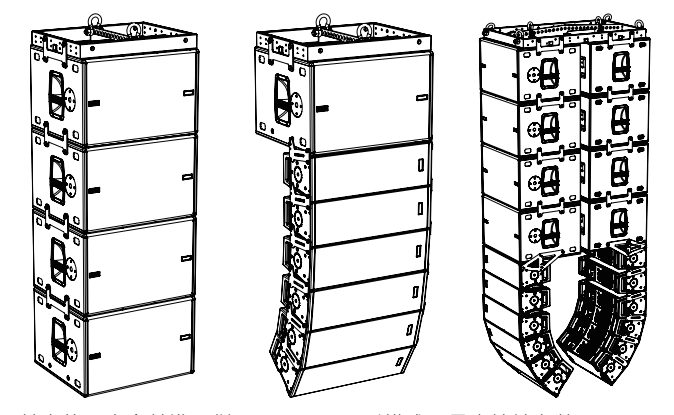

基本的な安全基準に従ったフライング構成の最大接続台数は、フラ イバー本体のラベルおよびフライバー付属の説明書に記載されてい ます。

リグやフライング支持点に最大負荷がかかるような構成につい ては、許容接続台数の確認のためフライバー付属の取扱説明書を ご覧になるか、またはティアック株式会社 ( 巻末に記載 ) までお 問い合わせください。

#### スタック設置

本製品は床置きのスタック設置で使用することもできます。 以下に示す設置例は、あくまでも説明のためのものです。

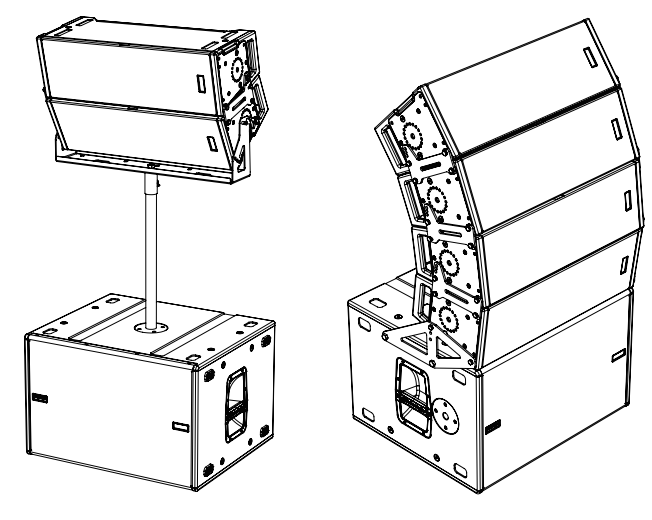

#### 注意

- ●本機の運搬用ハンドルを吊り下げ目的で絶対に使用しないで ください。吊り下げる場合は、必ずメーカー純正のブラケッ トなどのアクセサリーを使用してください。
- 屋外で使用する場合は、風による転倒を防ぐためアンカーな どでしっかり固定することをお勧めします。

# <span id="page-11-1"></span><span id="page-11-0"></span>音響シミュレーションプログラムについて

本製品を安全に設置・設定するために、AFMG Technologies 社製 EASE FOCUS 3 ( フリーウェア ) の音響シミュレーションプログラム ( Windows 対応のみ ) を併用されることをお勧めします。

このソフトウェアを使用すると、狙ったカバレッジを実現するため のラインアレイ構成のモジュール角度の解析や、選択したエリアに 合わせたラインアレイ構成のシステム設定が行えます。

また、設置の安全性を確認するためのツールとしても有効で、吊り 下げフレーム (DRK-1、または DRK-2) の静的動作をシミュレートす ることで効率的に、耐荷重制限内での取付け可能なモジュールの数 をあらかじめ確認することができ、ラインアレイモジュール設置の 安全性を確認できます。

必要なメカニカルな安全性のチェックやプラグインにも対応した EASE FOCUS 3用に作成されたシステム設定ファイル (\*.GLL) を用 意しています。

# システム設定ファイル (\*.GLL) のダウンロード

dBTechnologies のウェブサイトのダウンロードページから、"VIO" の項目を選択して、上段 "GLL" の列から対象となるファイルをダウ ンロードしてください。

#### https://www.dbtechnologies.com/en/downloads/

シミュレーションファイル (\*.GLL) がプロジェクトに読み込まれる と、安全な構成と各スピーカー / サブウーファーの位置決めのガイ ドが案内され、最適な音響カバレッジを実現するスピーカーシステ ムのセットアップが可能です。

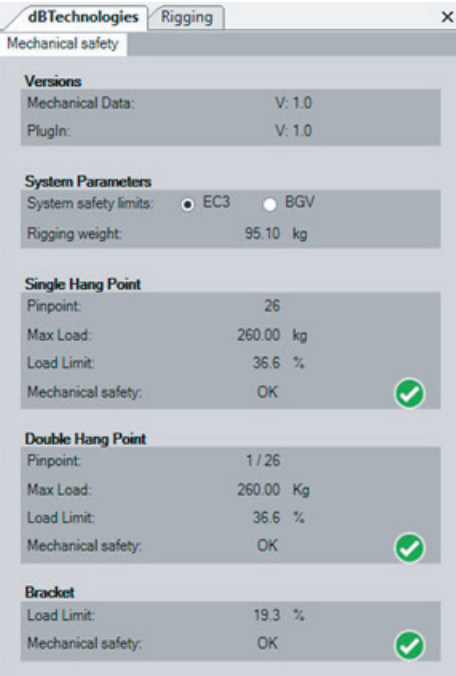

● ソフトウェアの使用に関して

本ソフトウェアは、AFMG Technologies GmbH に帰属し、使用 に際しては、同社の定める使用許諾条件によります。

# <span id="page-11-2"></span>リモート操作

本機を RDNet コントロールインターフェース (RDNet Control 8、 または RDNet Control 2) と接続し、スピーカーマネージメントソ フトウェア AURORA NET を使って、RDNet ネットワーク上にある スピーカーシステムを制御、管理することができます。

## AURORA NET ソフトウェアについて

AURORA NET ソフトウェアを使うことで、VIO-S115サブウーファー のいくつかのパラメーターをリアルタイムで管理できます。

- 入出力信号のモニター
- オーディオコンポーネントのオーディオコンプレッションの有無 を確認
- 入力信号を0.5dB 刻みでアテネート調整が可能
- 0.1 ms 刻みでディレイ調整が可能
- 2つ、ないし3つのサブウーファー構成によるアクティブ・カー ディオイド・モード
- リンク・モードでは、ローパス・フィルターに適用するカット オフ周波数を70 ~ 120 Hz のプリセット値から選択可能
- Xover 出力モードでは、出力信号に適用されるカットオフ周波 数を70 ~ 120 Hz のプリセット値から選択可能
- サブウーファーのフェーズを反転
- サブウーファーのミュート
- SOLO モードでサブウーファーを再生
- アンプ部の温度モニター
- サブウーファーのチルト角のキャリブレーション
- 設定をプリセットとして保存し、リモート操作で呼び出し可能

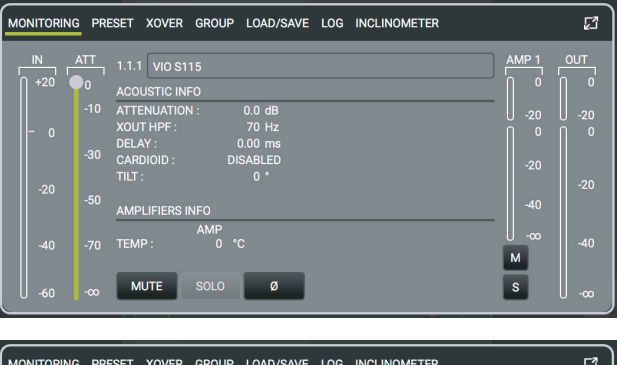

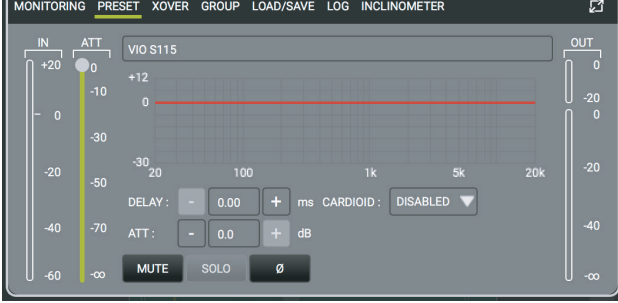

<span id="page-12-0"></span>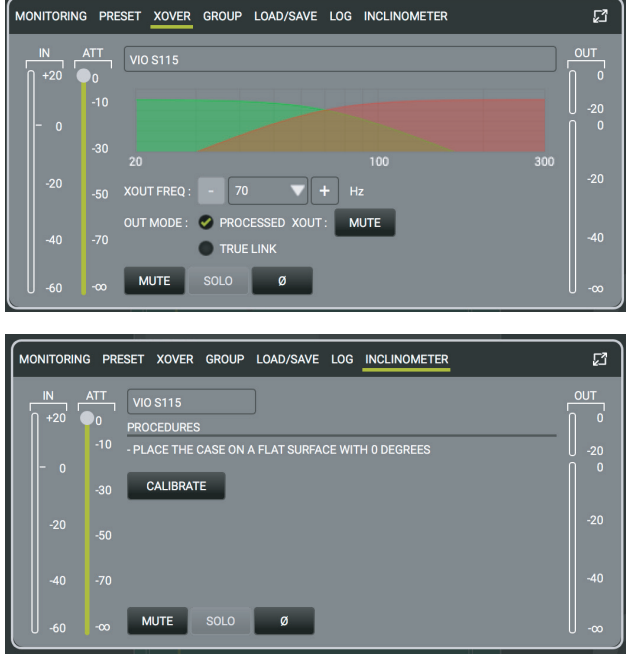

# AURORA NET のダウンロード先

#### ソフトウェア取扱説明書

取扱説明書 ( 日本語 ) は、以下の TASCAM のウェブサイトからダウ ンロードすることができます。

https://tascam.jp/jp/product/dbtechnologies\_aurora\_net/top 最新版の取扱説明書 ( 英語 ) については、dBTechnologies のウェブ サイトのダウンロードページから、"Software & Controller" の項目 を選択して、上段の "Manuals" の列から対象となる PDF ファイル をダウンロードしてください。

## https://www.dbtechnologies.com/en/downloads.aspx

#### セットアップファイル

# メモ

事前に dBTechnologies のウェブサイトで、お客様のユーザー登 録を行ってください。(→2ページ「ユーザー登録について」を 参照)

ユーザー登録を完了し、ログインを行わないとソフトウェアのダ ウンロード先 (MY DOWNLOAD ページ ) に移動しません。

dBTechnologies の ウ ェ ブ サ イ ト の ダ ウ ン ロ ー ド ペ ー ジ か ら、 "Software & Controller" の項目を選択して、上段の "Software" の 列から対象となる圧縮ファイル (zip 形式 ) をダウンロードしてくだ さい。

#### http://www.dbtechnologies.com/en/downloads.aspx

# "AuroraNet\_x-x.zip"

セットアップファイルを解凍後、ソフトウェア取扱説明書の手順に 従って操作してください。RDNet コントロールインターフェースにつ いて

RDNet コントロールインターフェースは、RDNet システムと呼ば れる独自のネットワークインターフェースを搭載し、パソコンに RDNet 対応機器や周辺機器を接続できます。

# RDNet コントロールインターフェースの取扱説明書 ダウンロード先

#### ソフトウェア取扱説明書

取扱説明書 ( 日本語 ) は、以下の TASCAM のウェブサイトからダウ ンロードすることができます。

#### **https://tascam.jp/jp/**

最新版の取扱説明書 ( 英語 ) については、dBTechnologies のウェブ サイトのダウンロードページから、"Software & Controller" の項目 を選択して、上段の "Manuals" の列から対象となる PDF ファイル をダウンロードしてください。

#### **https://www.dbtechnologies.com/en/downloads.aspx**

- RDNet Control 2
- o RDNet Control 8

# <span id="page-12-1"></span>dBTechnologies Composer について

VIO シ リ ー ズ を お 使 い に な る 場 合 に、 無 料 の dBTechnologies Composer ソフトウェアを併用されることをお勧めします。

このソフトウェアを使用すると、狙ったカバレッジを実現するため のラインアレイ構成のモジュール角度の解析や、選択したエリアに 合わせたラインアレイ構成のシステム設定が行えます。また、設置 の安全性を確認するためのツールとしても有効で、フライバーの静 的動作をシミュレートすることで効率的に、耐荷重制限内での取付 け可能なモジュールの数をあらかじめ確認することができ、ライン アレイ モジュール設置の安全性を確認できます。

#### dBTechnologies Composer のダウンロード先

#### ソフトウェア取扱説明書

dBTechnologies の ウ ェ ブ サ イ ト の ダ ウ ン ロ ー ド ペ ー ジ か ら、 "Software & Controller" の項目を選択して、上段の "Manuals" の 列から対象となる PDF ファイルをダウンロードしてください。

http://www.dbtechnologies.com/en/downloads.aspx "Manual-dBTComposer\_REVx-x.pdf"

#### セットアップファイル

# メモ

事前に dBTechnologies のウェブサイトで、お客様のユーザー登 録を行ってください。(→2ページ「ユーザー登録について」を 参照 )

ユーザー登録を完了し、ログインを行わないとソフトウェアのダ ウンロード先 (MY DOWNLOAD ページ ) に移動しません。

dBTechnologies の ウ ェ ブ サ イ ト の ダ ウ ン ロ ー ド ペ ー ジ か ら "Software & Controller" の項目を選択して、上段の "Software" の 列から対象となる圧縮ファイル (zip 形式 ) をダウンロードしてくだ さい。

#### http://www.dbtechnologies.com/en/downloads.aspx "dBTechnologies\_Composer\_setup\_x.x.x.zip"

解凍後、ソフトウェア取扱説明書の手順に従って操作してください。

# <span id="page-13-1"></span><span id="page-13-0"></span>F/W アップデート

本機の全ての機能を確実に使うためには、F/W を常に最新のものに しておくことをお勧めします。

定期的に dBTechnologies のウェブサイトのダウンロードページを チェックしてください。

#### http://www.dbtechnologies.com/en/downloads.aspx

F/W の更新があった場合は、以下の手順でアップデートすることが できます。

#### メモ

事前に dBTechnologies のウェブサイトで、お客様のユーザー登 録を行ってください。(→2ページ「ユーザー登録について」を 参照 ) ユーザー登録を完了し、ログインを行わないとソフトウェ アのダウンロード先 (MY DOWNLOAD ページ ) に移動しません。

#### USB Burner Manager ソフトウェアのダウンロード

**1.** dBTechnologies のウェブサイトのダウンロードページから "Software & Controller" の項目を選択して、[USB BURNER MANAGER] ソフトウェアをダウンロードし、表示される手順 に従ってインストールする。

#### F/W アップデートのダウンロード

- **2.** dBTechnologies のウェブサイトのダウンロードページから "VIO" のの項目を選択して、上段の "Firmware" の列と対象と なる "VIO" 機種の行から、最新の F/W ファイル (zip 形式 ) を ダウンロードする。
- **3.** ダウンロードしたファイルを解凍する。

#### F/W アップデート

- **4.** 本機とパソコンを USB ケーブル ( 別売り ) で接続する。 本機の通信用 USB 端子は、8 ページの[「各部の名称」](#page-7-1)を参 照してください。
- **5.** [USB BURNER MANAGER] ソフトウェアを起動し、画面右上 から、"File Opening…" を選択する。
- **6.** 解凍した F/W ファイルを選択する。 ( お使いのシステムに最適かチェックします。)
- **7.** "UPDATE" をクリックする。 アップデート作業がスタートします。
- **8.** アップデート作業が完了するとパソコンに下記画面を表示し ます。

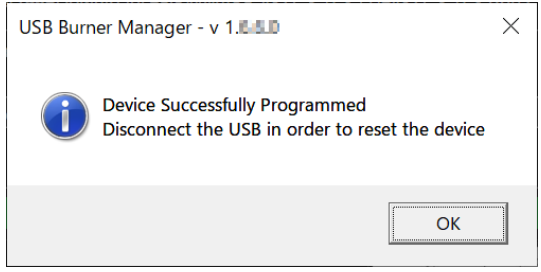

以上で、アップデートは完了です。本機から USB ケーブルを外 してください。

#### 注意

- アップデート中は、本機、パソコンの電源を切らないように 注意してください。
- アップデート中は、USB ケーブルを抜かないください。
- アップデート途中に電源が切断されたり USB の挿抜を行う と、起動できなくなる恐れがあります。
- 充電用 USB ケーブルは使用できません。
- F/W アップデート後の電源投入で、本機に保存した各種設定 が失われる場合があります。

# トラブルシューティング

本機の動作がおかしいときは、修理を依頼する前にもう一度、下記 の点検を行ってください。

それでも改善しないときは、お買い上げ店またはティアック修理セ ンターにご連絡ください。

#### スピーカーの電源が入らない

- 電源機器をチェックして電源が供給されている事を確認して ください。
- Neutrik powerCON TRUE 1 付 電源コードおよび Neutrik powerCON TRUE1 付 LINK ケーブルの端子が、しっかり接続 されているか確認してください。

#### スピーカーの電源は入るが、音が出ない

- 各入力端子が正しく接続されており、Neutrik powerCON TRUE 1 付 電源 コードを使用されてるか、確認してください。
- ケーブルに損傷がないか確認してください。
- 接続したミキサーなどの音源に雷源が入っている状態で、 オーディオ 信号が出力されているか確認してください。
- 接続した機器や本機の SUB Attenuation (⑥) をチェックし、 適正な位置に合わせてください。
- RDNet ネットワークに接続して dBTechnologies Network ソフトウェアで制御している場合は、MUTE 機能が無効になっ ていることを確認してください。

## スピーカーからの音が歪んでいる、または十分な音量でない

- dBTechnologies Composer ソフトウェアを使用して、プロ ジェクト、設置および構成の仕様を確認してください。
- Subwoofer Polarity (8) / MODE (⑨) の各スイッチが、シ ステムの構成に適切な設定になっているか確認し、本機のコ ントロール 部から実際に調整して再現してください。 ( なお、本機がリモートコントロールされている場合、本機の ローカル 設定はバイパスされますので、注意してください。)
- SUB Attenuation  $(\circledast)/$  Subwoofer Delay [ms]  $(\circled{7})/$  Xover [Hz] (0) の各つまみの位置を適切な値に合わせてください。
- RDNet ネットワーク接続および dBTechnologies Network ソフトウェアから制御している場合は、全てのパラメーター が適切な値に設定されていることを確認してください。
- 使用しているケーブルに損傷がないか確認してください。損 傷している場合は、新しいケーブルと交換してください。 (不具合や音質劣化を防ぐために、ダメージを受けたケーブ ルは、新しいものと交換してください。)

# <span id="page-14-0"></span>仕様

#### 形式

バスレフ式アクティブサブウーファー

#### スピーカーユニット

LF : 15 インチ (4 インチ ボイスコイル ) 指向性: 無指向性

#### アンプ部

形式 : Digipro® G3 ピーク出力 : 1800 W RMS 出力 : 900 W 冷却システム : ファンレス・対流式

#### DSP 部

コントローラー : DSP 32 bit AD/DA 処理 : 24 bit/96 kHz リミッター : ピーク、RMS、サーマル 警告 LED : リミッター、シグナル、ステータス、電源オン 状態 LED : リンク、アクティブ、リモート、プリセット、 アクティブ コントロール ディレイ調整 : 0 /1 .0 /1 .5 /2 .0 /2 .5 /3 .0 /3 .5 /4 .0 /4 .5 / 5 .0 [ms] 入力感度調整 : 0 dB/–1 dB/–2 dB/–3 dB/–6 dB/–9 dB/ –12 dB/–15 dB/mute クロスオーバー周波数調整 : 70 /75 /80 /85 /90 /95 /100 / 105 /110 /120 [Hz] 出力モード切り換え スイッチ (Link/Xover) フェーズ切り換え スイッチ (Normal/Reversed)

# 音響データ

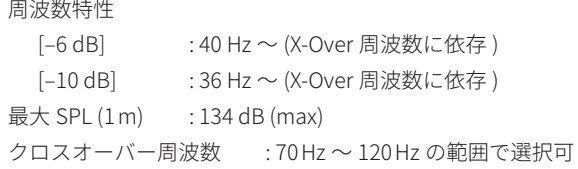

#### 外部入力

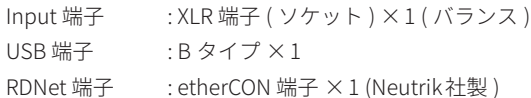

# 外部出力

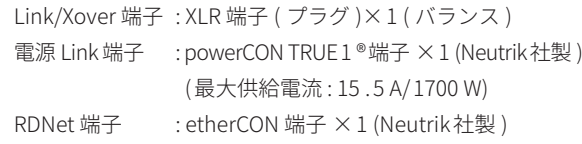

# 一般

#### 電源

電圧 : AC 100 V 〜240 V( 自動切替式 )、50 /60 Hz 電源端子 : Neutrik 社製 powerCON TRUE1® 端子

# 注意

日本国内においては、AC100 V のみ動作保証となります。 ( それ以外の電圧で、使用しないでください。)

#### 消費電流

1 .79 A (100 〜120 V 時 ) ※1 3 .75 A (100 〜120 V 時 ) ※2

# 消費電力

40 W ※3

- \* 1 : 通常の使用状況で、フルパワー出力の1 /8 の場合の消費電力 ( 音楽再生中にクリッピングがほとんど発生しない状態 ) いかなる構成時もこれを最小値としてください。
- \* 2 : 通常の使用状況で、フルパワー出力の1 /3 の場合の消費電力 ( 音楽再生中にクリッピングとリミッターの作動が頻繁に発生 する状態 ) プロ設備やツアーの場合は、これらの値に従ってサイジング を決めてください。
- \* 3 : 電源オンで入力信号がない時

### 突入電流

21 .04 A

#### 外形寸法

幅 x 高さ x 奥行き ( 突起部を含まず)  $650$  mm  $\times$  420 mm  $\times$  550 mm

# 質量

32 .8 kg

<span id="page-15-0"></span>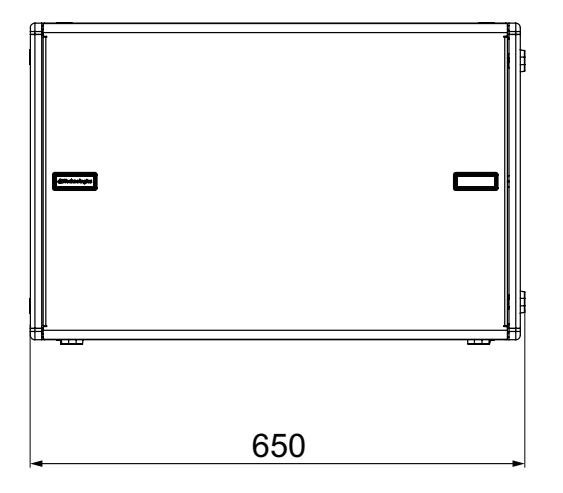

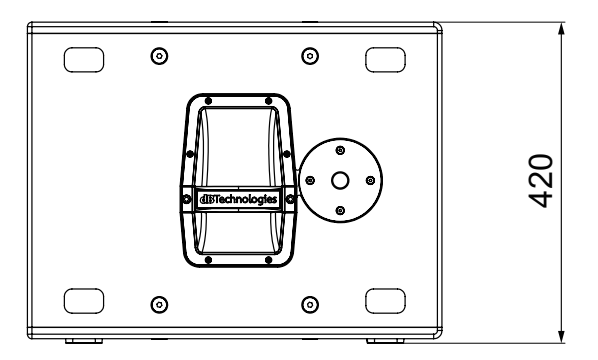

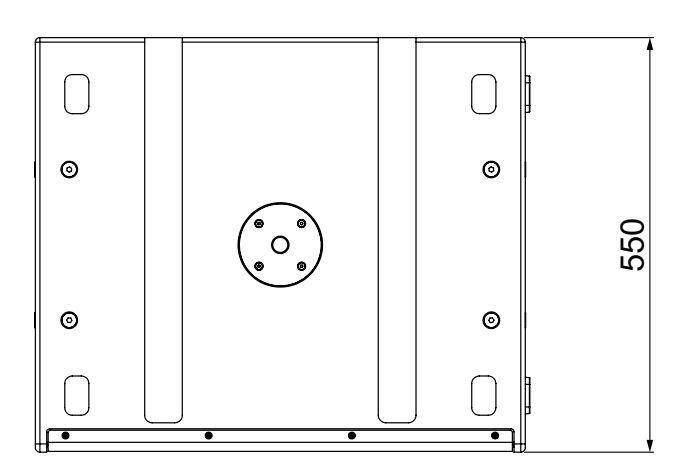

- 取扱説明書のイラストが一部製品と異なる場合があります。
- 製品の改善により、仕様および外観が予告なく変更することがあります。

#### 無料修理規定

✂

 $\overline{\phantom{a}}$ 

 $\overline{\phantom{a}}$ 

- **1.** 取扱説明書、本体貼付ラベルなどの注意書きにしたがった 正常な使用状態で保証期間内に故障が発生した場合には、 ティアック修理センターが無料修理致します。
- **2.** 保証期間内に故障して無料修理を受ける場合は、本書をご 提示の上、ティアック修理センターまたはお買い上げの販 売店に修理をご依頼ください。商品を送付していただく場 合の送付方法については、事前にティアック修理センター にお問い合わせください。無償修理の対象は、お客様が日 本国内において購入された日本国内向け当社製品に限定さ れます。
- **3.** ご転居、ご贈答品などでお買い上げの販売店に修理をご依 頼になれない場合は、ティアック修理センターにご連絡く ださい。
- **4.** 次の場合には、保証期間内でも有償修理となります。
	- (1)ご使用上の誤りおよび不当な修理や改造による故障およ び損傷 (2)お買い上げ後の輸送・移動・落下などによる故障および
	- 損傷
	- (3)火災、地震、水害、落雷、その他の天災地変、公害や異 常電圧による故障および損傷
	- (4)接続しているほかの機器に起因する故障および損傷

(5)業務上の長時間使用など、特に苛酷な条件下において使 用された場合の故障および損傷

 $\geq$   $\geq$   $-$ 

- (6)メンテナンス
- (7)本書の提示がない場合
- (8)本書にお買い上げ年月日、お客様名、販売店名(印)の記 入のない場合、あるいは字句を書き換えられた場合
- **5.** 本書は日本国内においてのみ有効です。 This warranty is valid only in Japan.
- **6.** 本書は再発行致しませんので、紛失しないよう大切に保管 してください。

修理メモ

\* この保証書は、本書に明示した期間・条件のもとにおいて無 料修理をお約束するものです。この保証書によって保証書を 発行しているもの(保証責任者)、およびそれ以外の事業者に 対するお客様の法律上の権利を制限するものではありません。 保証期間経過後の修理などについてご不明の場合は、ティ アック修理センターにお問い合わせください。

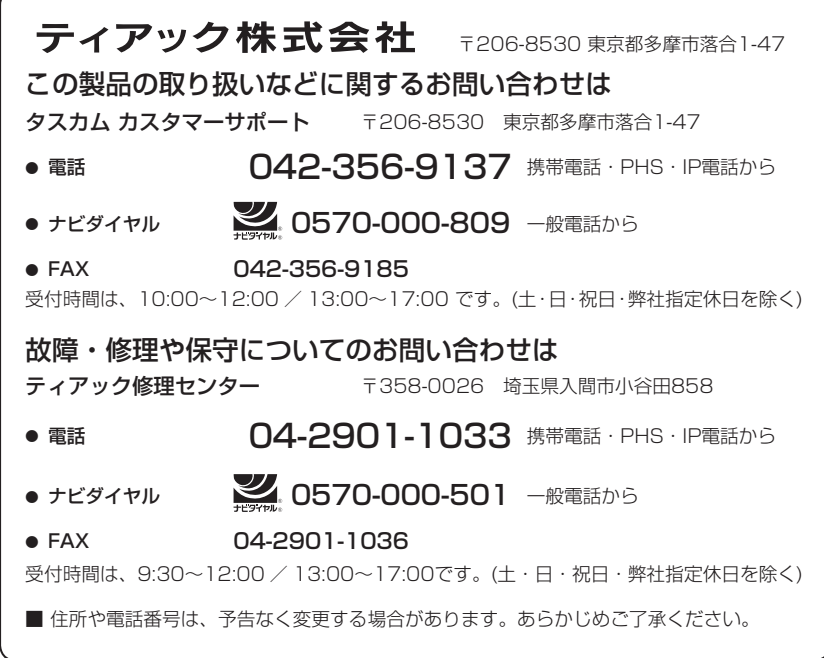

Printed in Japan 1223.MA-3756A

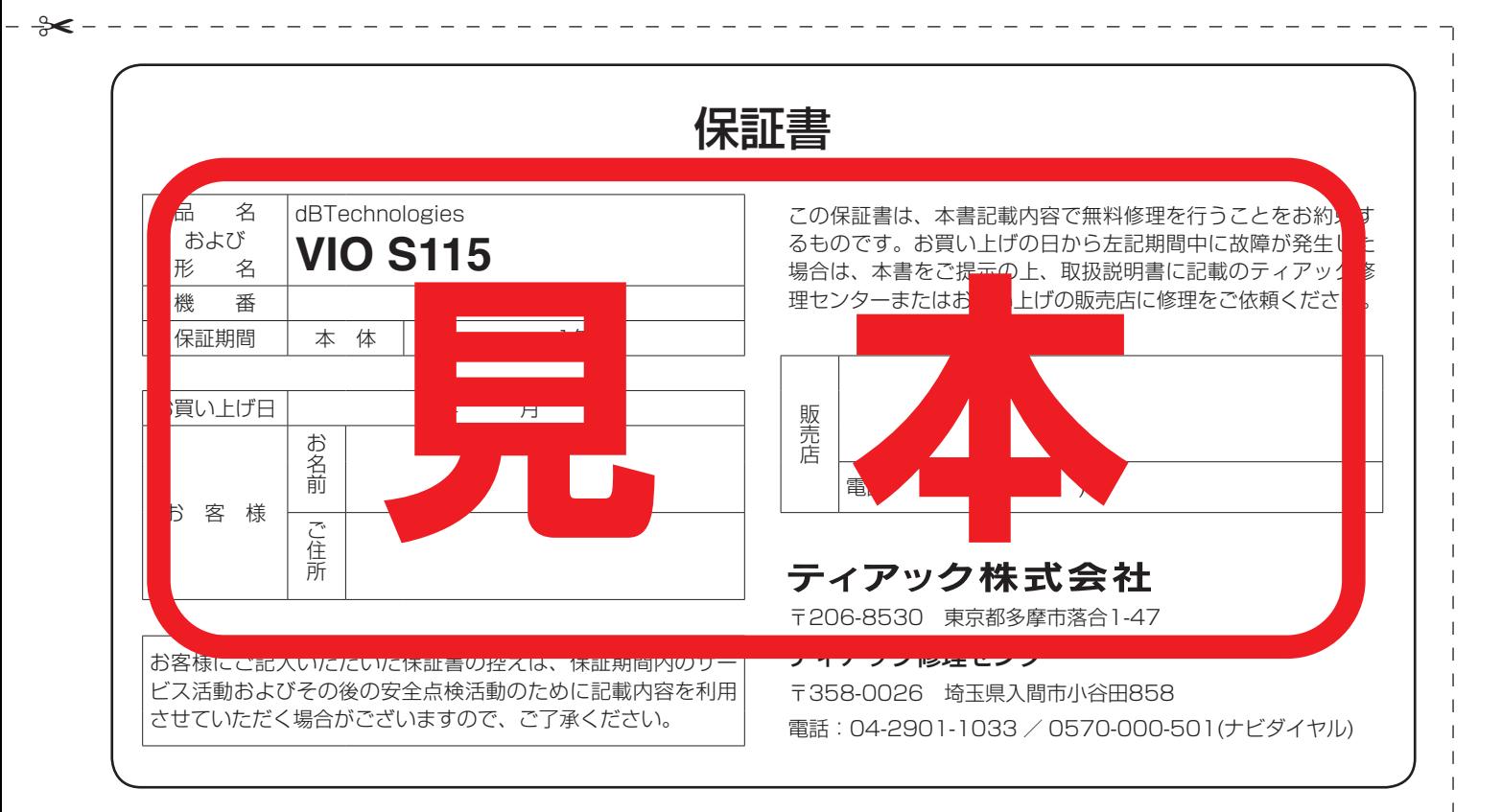